# Upute za nastavnike za provođenje online nastave putem platforme Teams u školskoj godini 2021./2022.

S obzirom na preporuke CARNet-a vezane za korištenje platformi u online nastavi, naša škola i školske godine 2021./2022. će koristiti platformu Microsft Teams.

Platforma MS Teams se koristi iz sljedećih razloga:

- 1. Nastavnici i učenici imaju pravo besplatnog korištenja Office 365 koji su sebi uključuje alate poput Microsoft Excela, Worda i Outlooka, ali i napredne alate kao što su OneDrive (za pohranjivanje datoteka u oblaku), Microsoft Teams (za online suradnju i komunikaciju putem videokonferencija) i OneNote Class Notebook (alat za učionicu).
- 2. Dio alata sustava 365 učenici su radili ili rade na nastavi Informatike (Word, Excell, Power Point) pa im je stoga i rad lakši.

U dokumentu [https://www.carnet.hr/wp-content/uploads/2020/08/Online-sustavi](https://www.carnet.hr/wp-content/uploads/2020/08/Online-sustavi-za-organizaciju-i-provo%C4%91enje-nastave-na-daljinu1.pdf)[zaorganizaciju-i-provo%C4%91enje-nastave-na-daljinu1.pdf](https://www.carnet.hr/wp-content/uploads/2020/08/Online-sustavi-za-organizaciju-i-provo%C4%91enje-nastave-na-daljinu1.pdf) možete pročitati više o svim sustavima za organizaciju nastave na daljinu.

# Arhiviranje/brisanje starih podataka – školska godina 2020./2021.

### **Ranije kreirane razrede i druge timove koje ste napravili potrebno je arhivirati ili obrisati.**

**Predmetni nastavnici** koji imaju materijale koji su im potrebni, a žele ih sačuvati potrebno je da iste preuzmu **do 10. rujna 2021..**

**Razrednici** i zamjenici razrednika **prošle školske godine** su vlasnici timova pa je iste potrebno  $\Box$  arhivirati – 1. – 3. razred školske godine 2020./2021.

 $\square$  brisati – 4. razred školske godine 2020./2021.

**do 11. rujna 2021..** 

**Isto treba napraviti i za ostale timove koje ste samostalno kreirali u kojima ste vlasnik npr. aktivi, razredni ispit i sl.** 

#### **U nastavku je opisan postupak kako arhivirate/brišete stare timove.**

Potrebno je pokrenuti Teamse kako biste imali uvid u sve timove. Pokretanjem naredbe **Manage teams** prikazat će vam se svi timovi.

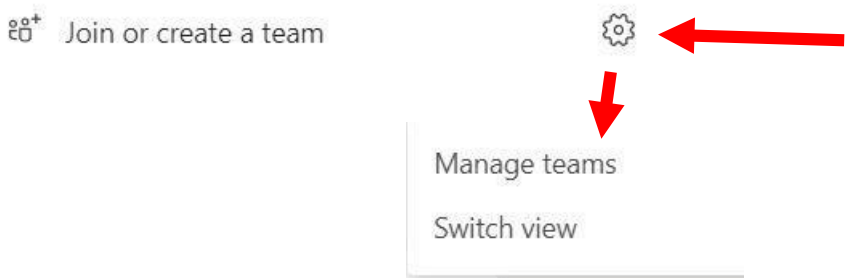

Otvaraju vam se svi aktivni timovi. U nekim timovima ste vlasnik (owner), a negdje član (member). Brisanje i arhiviranje timova omogućeno je samo vlasnicima timova.

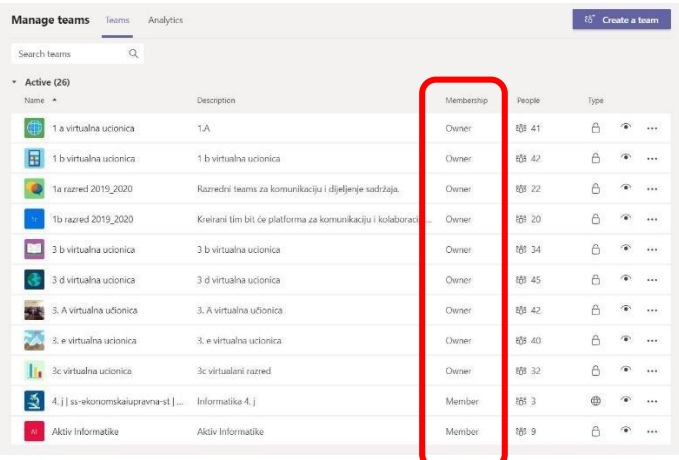

Odaberite tim koji želite arhivirati ili obrisati, kliknite desno u tom retku na tri točkice i otvara vam se izbornik u kojem možete odabrati opciju arhiviraj (Archive) ili obriši (Delete).

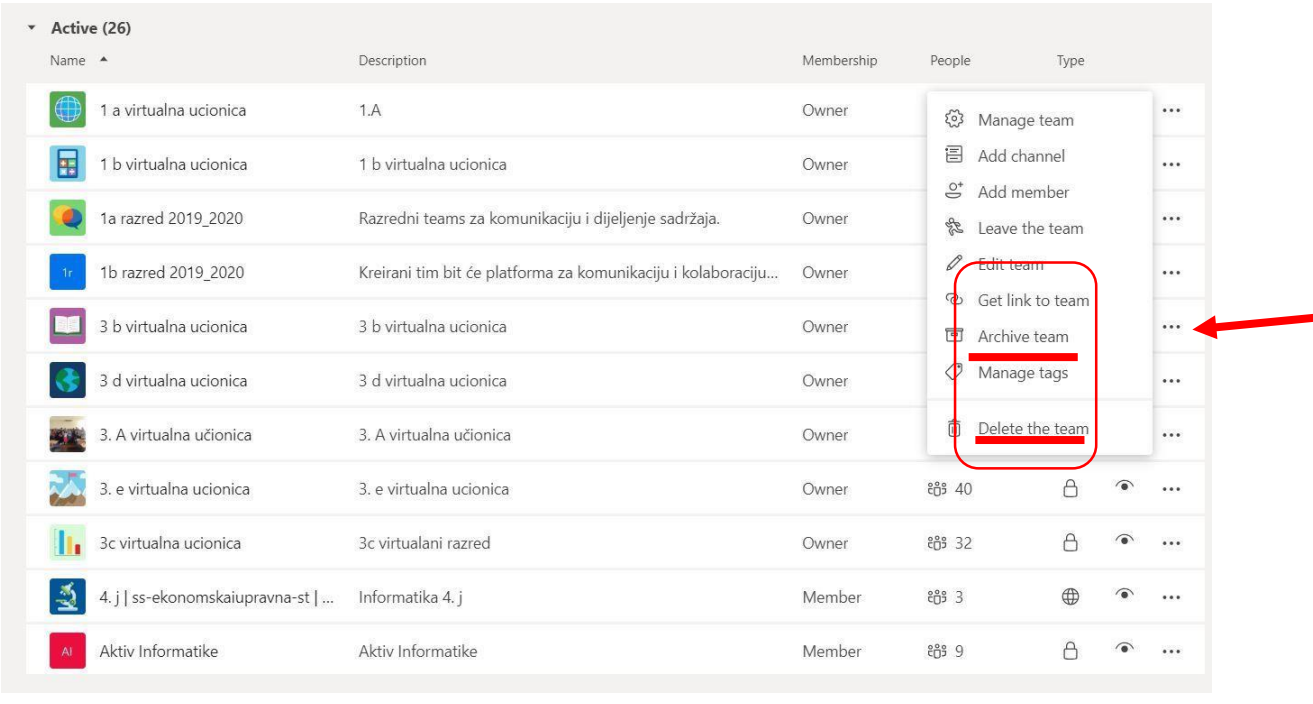

**Razrednici prošlogodišnjih 1. – 3. razreda arhiviraju timove, a razrednici 4. razreda brišu timove jer učenici više i nisu učenici naše škole.** 

Razrednicima 4.-ih razreda pojavit će se nakon odabira Delete the team (Obriši tim) sljedeća poruka, potrebno je označiti kvačicom da ste sigurni u brisanje i izabrati Delete team (obriši tim). Svi podatci tada nestaju.

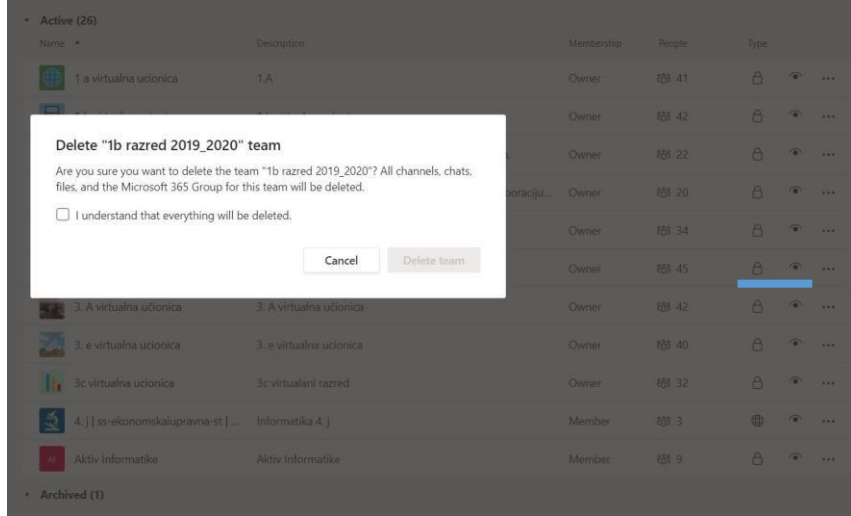

Razrednicima 1. – 3. razreda pojavit će se nakon odabira Archive team (Arhiviraj tim) sljedeća poruka (slika 6.) i oni odabiru opciju Archive. Arhivirani timovi se mogu vratiti (slika 6.).

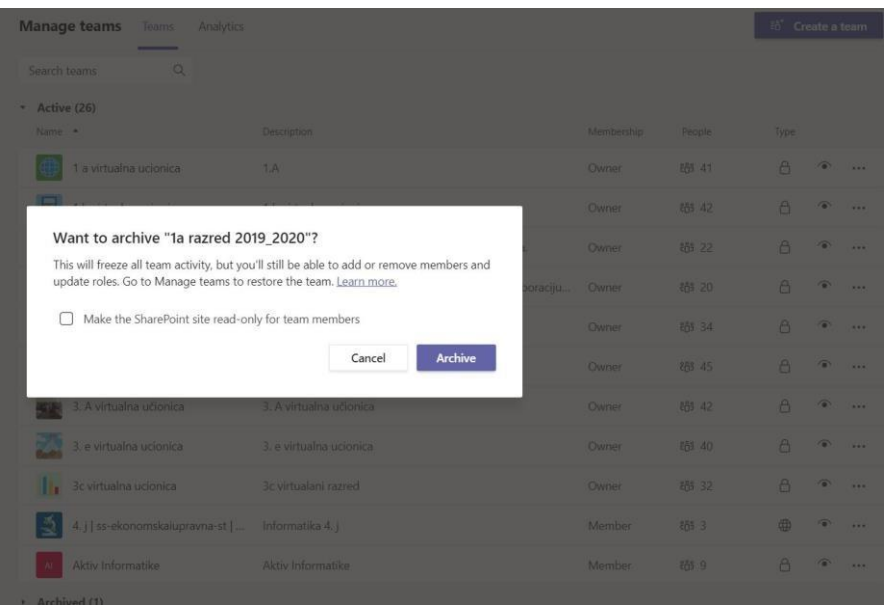

Više informacija i preporuka o udaljenom učenju kao i upute za svaki pojedini alat nalaze se na poveznici <https://www.carnet.hr/usluga/udaljenoucenje/> .

# Razrednici 1. razreda otvaraju nove timove prateći sljedeće korake:

Struktura timova za školsku godinu 2021./2022.

### **PRIJEDLOG/primjer**

### **1. A – VIRTUALNA UČIONICA**

#### **OPĆENITO General**

OBJAVE/POSTS samo razrednik – najava novog tjedna, redari, i naglasak na praćenju rasporeda

DATOTEKE / NASTAVNI MATERIJALI (materijali svih nastavnika po predmetima) **u Class Materials**

HRVATSKI JEZIK (Ivo Ivić prof.)

MATEMATIKA (Maja Majić prof.) …

\* prednost, nema brisanja i izmjene nastavnih materijala od strane učenika

**RAZREDNO VIJEĆE 1. A** (zaključan kanal sa svim nastavnicima RV-a, ravnateljicom, pedagoginjom/psihologinjom)

Nakon ova dva kanala svaki učenik dobiva svoj kanal koji je zaključan i pored imena učenika je oznaka

 $\Box$ lokota

Npr.

ANA ANIĆ  $\Theta$  (zaključan kanal, učenica Ana Anić i svi nastavnici)

Potrebno je da svaki učenik kreira mapu za svaki nastavni predmet u koju će postavljati svoje domaće radove.

Npr.

DATOTEKE (materijali učenice za svaki predmet)

HRVATSKI JEZIK (Ivo Ivić prof.)

MATEMATIKA (Maja Majić prof.) …

\* prednost, nema brisanja i otuđivanja materijala među učenicima

Učenik vidi samo svoj kanal.

**Upute pripremili:** 

Suzana Mikulić, dipl.oec. Marin Musulin, mag. educ. inf. Ivan Režić, dipl.oec.